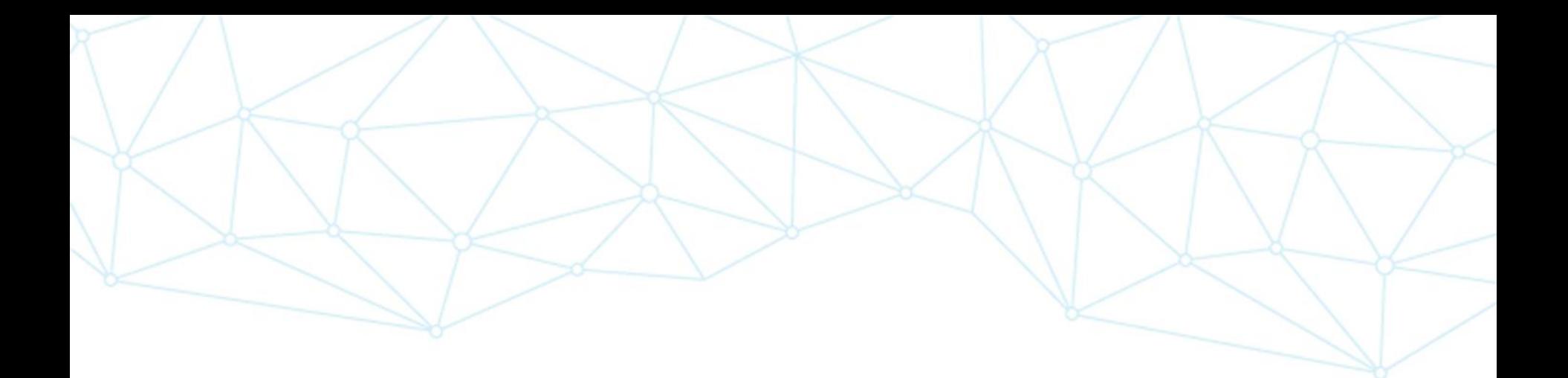

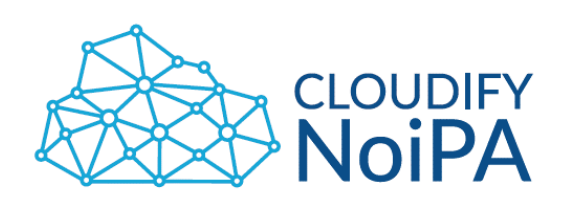

## **Esiti Workshop nuovo Portale NoiPA**

*13 Dicembre 2018*

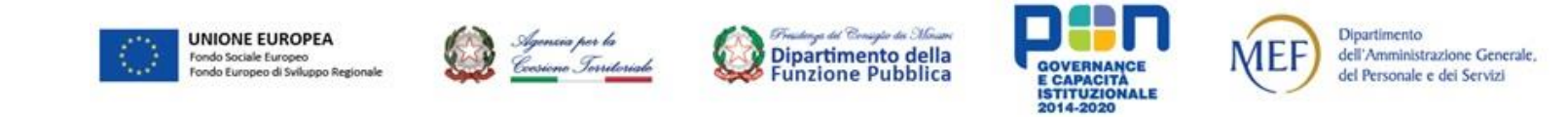

Realizzato con il cofinanziamento dell'Unione europea, Programma Operativo Nazionale Governance e Capacità Istituzionale 2014-2020 - FSE/FESR.

## **Flusso di collaborazione concordato DSII-RTS BOLZANO**

### **Logiche di collaborazione emerse durante l'incontro:**

 La collaborazione fra DSII e RTS di Bolzano per la traduzione dei testi del Portale NoiPA ha l'obiettivo di garantire la traduzione degli elementi fondamentali del nuovo portale per il go-live di aprile 2019 e aver tradotto in modo preventivo i messaggi standard che il sistema NoiPA invia regolarmente all'utenza.

### **Per garantire una migliore traduzione si è convenuto di:**

- Definire e trasmettere, a cura del MEF, l'alberatura di tutti i contenuti del Portale area pubblica e privata - al fine di condividere una **visione complessiva** del nuovo Portale e verificarne l'efficacia e la resa grafica su prototipi HTML navigabili.
- Selezionare e condividere le sezioni del Portale (es. servizi) per procedere alla traduzione di tutte le pagine afferenti (I, II e III livello) in modo che RTS di Bolzano possa avere la piena linearità logica delle informazioni.
- Prioritizzare i contenuti da tradurre per la messa online del sito, favorendo le aree Servizi e Mondo NoiPA.
- Individuare le comunicazioni ricorrenti di NoiPA da tradurre in modo preliminare.

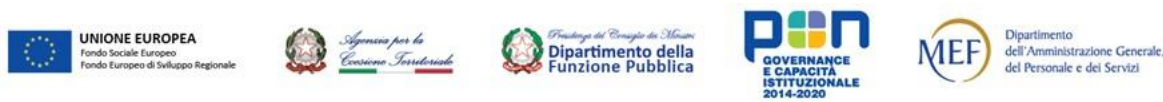

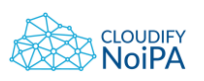

## **Proposta di collaborazione DSII-RTS BOLZANO**

## **CALENDARIO – INVII MEF**

## **1) Entro il 31 dicembre 2018**

Invio di alberatrua e labeling con home area pubblica e privata

## **2) Entro il 15 gennaio 2019**

Invio dei contenuti di tutti i livelli della sezione Servizi

## **3) Entro il 30 gennaio 2019**

Invio dei contenuti di tutti i livelli della sezione Mondo NoiPA

Condivisione delle modalità per la gestione delle sezioni «Dati» e «Innovazione» e (es. Abstract) con possibile rimando ai portali ufficiali in lingua inglese per quest'ultima

## **4) Entro il 15 febbraio 2019**

Invio set di avvisi per comunicazioni standard e testi utili all'Assistenza primaria.

## **Entro il 1***°* **Marzo 2019**

completamento delle attività di popolamento della sezione in lingua tedesca.

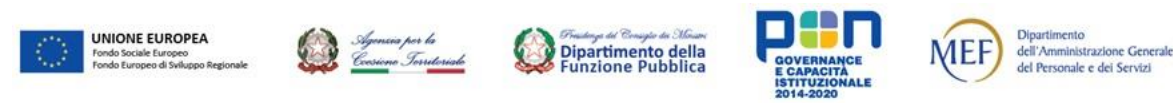

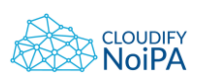

Durante l'incontro del 13 dicembre con l'RTS di Bolzano, nella fase dedicata al workshop sulla definizione dei contenuti da proporre nell'area «Servizi» e la relativa trasposizione in home, sono stati definite le seguenti linee comunicative:

- 1) La Call to action «Aderisci» sarà dedicata sia alle amministrazioni che agli enti terzi
- 2) Per gli utenti di NoiPA sarà utilizzata la dizione «Personale della PA». Tale dizione sarà impiegata anche nell'area Mondo NoiPA
- 3) In home ci sarà esplicito riferimento alla App dedicata agli utenti
- 4) Le Call To Action riprese in home saranno organizzate come domande rivolte all'utente
- 5) Nell'area di primo livello dei servizi offerti saranno descritti anche i servizi che NoiPA rilascerà in futuro
- 6) Il megamenu dovrà essere utilizzato per offrire una panoramica esaustiva di tutti i servizi

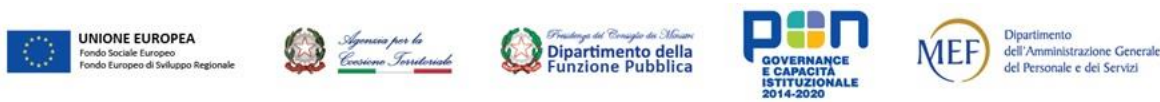

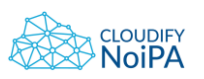

# **Workshop - Esiti impattanti su area pubblica/2**

Durante il workshop si è analizzato anche il livello di approfondimento dei servizi descritti e quali privilegiare in home.

Fra gli elementi emersi che si ritengono elementi importanti dell'offerta di NoiPA, si privilegeranno i seguenti servizi e capitali informativi utili ad attivare l'adesione:

### **In Area Servizi**

Anagrafica Giuridico Documentale Fisco Previdenza Altri servizi Gestione presenze Servizi Evoluti

### **In area Mondo NoiPA**

Servizi a Personale NoiPA Convenzioni Altri Servizi **Privacy** 

### **In area DATI**

Trend economico / aumenti stipendiali

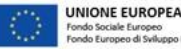

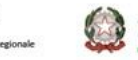

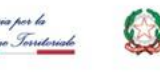

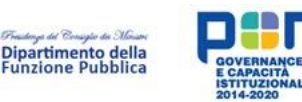

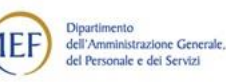

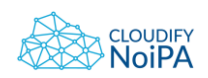

### **La Home modificata secondo le indicazioni emerse nel workshop:**

- Call To Action con domande tasto aderisci riservato ad enti terzi e PA
- Riproposizione di servizio stipendiale e gestione presenze in home
- Nel catalogo servizi saranno presentati gli atri emersi:
	- Anagrafica
	- Giuridico/Documentale
	- Fisco
	- Previdenza
	- Servizi Evoluti
- Utilizzo della definizione di Personale PA nell'area dedicata agli utenti finali
- Riferimento in home con relativa pagina dedicata alla App per gli utenti finali di NoiPA

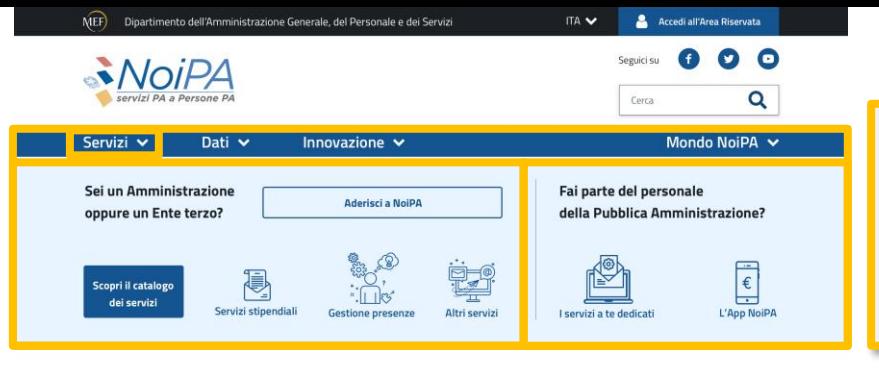

### Patrimonio Informativo

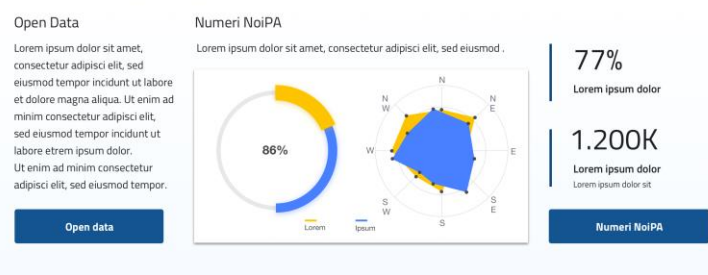

**Notizie** 

CATEGORIA

**Titolo news** 

Lorem ipsum  $\rightarrow$ 

Lorem ipsum dolor sit amet

consectetur adipisci elit, sed. Lorem ipsum dolor sit amet. 01/11/2018  $\overline{\text{Tag}}$  CATEGORIA

**Titolo news** 

Lorem ipsum dolor sit amet. consectetur adipisci elit, sed

eiusmod. Lorem ipsum dolor

sit amet consectetur adinisci

01/11/2018  $T_{\text{ag}}$ 

elit sed eiusmod tempor incidunt ut labore et dolore

magna aliqua.

Lorem ipsum  $\rightarrow$ 

### Innovazione

### Lorem ipsum dolor sit amet Lorem ipsum dolor sit amet, consectetur adipisci elit, sed eiusmod tempor incidunt ut labore et dolore magna aliqua. Lorem ipsum dolor sit.

**Action** 

Il progetto

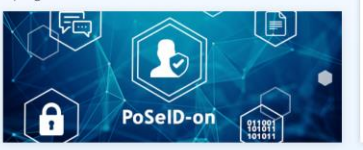

### **Il Mondo NoiPA**

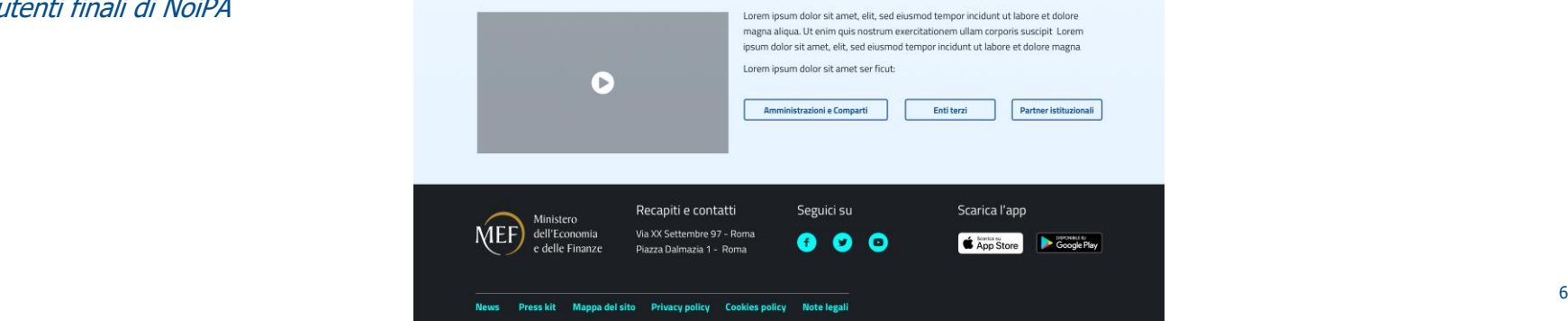

**obiettivo 1 - Raccontare i servizi offerti a PA ed Enti Terzi** valorizzandone la trasformazione e la comprensione

### **obiettivo 2 - Promuovere la diffusione dei servizi** dedicati agli utenti finali

## **Menu rivisti alla luce degli esiti del workshop**

![](_page_6_Figure_1.jpeg)

# **Driver di progettazione e Modelli di Pagine dell'area pubblica**

![](_page_7_Picture_1.jpeg)

![](_page_7_Picture_2.jpeg)

# **I driver di progettazione del nuovo Portale NoiPA**

In considerazione delle esigenze rilevate dalla Direzione sono stati definiti i driver per la progettazione del nuovo portale NoiPA.

Periodo di transizione verso evoluzione dei servizi

Necessità di gestire l'allargamento della platea di utenti

Dare visibilità della strategicità dei servizi offerti

Necessità di diventare un punto di riferimento riconosciuto dagli utenti sulla tematica

### **Esigenze rilevate Driver di Progettazione**

![](_page_8_Picture_8.jpeg)

**Raccontare i servizi offerti valorizzandone la trasformazione** e l'arricchimento dell'offerta facilitando «l'utente» nella comprensione degli stessi

**Promuovere la diffusione dei servizi** e le modalità di adesione

![](_page_8_Picture_11.jpeg)

**Valorizzare gli asset e i principali punti di forza** della soluzione NoiPA

![](_page_8_Picture_13.jpeg)

**Aumentare l'engagement della comunità di utenti** integrando una comunicazione multi canale

![](_page_8_Picture_15.jpeg)

![](_page_8_Picture_16.jpeg)

![](_page_8_Picture_17.jpeg)

![](_page_8_Picture_18.jpeg)

![](_page_8_Picture_19.jpeg)

![](_page_8_Picture_20.jpeg)

![](_page_8_Picture_21.jpeg)

![](_page_8_Picture_22.jpeg)

## **Pagina Primo Livello - modello**

![](_page_9_Picture_1.jpeg)

### **Type something**

Lorem ipsum dolor sit amet, consectetur adipisci elit, sed eiusmod tempor incidunt ut labore et dolore magna aliqua. Ut enim ad minim veniam, quisnostrum exercitationem ullam corporis suscipit laboriosam, nisi ut aliquid ex ea commodi consequatur.Lorem ipsum dolor sit amet, consectetur adipisci elit, sed eiusmod tempor incidunt ut labore et dolore magna aliqua.

### Facciamo rete

### **Lorem Ipsum**

Lorem ipsum dolor sit amet, consectetur adipisci elit, sed eiusmod tempor incidunt ut labore et dolore magna aliqua. Ut enim ad minim veniam, quisnostrum exercitationem ullam corporis suscipit laboriosam, nisi ut aliquid

![](_page_9_Figure_7.jpeg)

### **Livello 1 :**

Questo modello di primo livello è pensato per le pagine che devono presentare i macro-obiettivi delle aree del menù.

La parte superiore descrive la funzione dell'area del sito;

La porzione sottostante su sfondo bianco, composta da 3 icone, breve testi e tasti rimanderanno ai contenuti di dettaglio dell'area di secondo livello.

Tale modello può essere applicato al primo livello delle aree **Servizi, Dati e Innovazione**

**L'area al di sopra del footer** offrirà le ultime **3 news** prodotte sul tema a cui l'area del portale fa riferimento.

![](_page_9_Picture_14.jpeg)

![](_page_9_Picture_15.jpeg)

![](_page_9_Picture_16.jpeg)

![](_page_9_Picture_17.jpeg)

![](_page_9_Picture_18.jpeg)

![](_page_9_Picture_19.jpeg)

![](_page_9_Picture_20.jpeg)

## **Pagina Secondo livello - modello**

![](_page_10_Picture_1.jpeg)

 $\cdots$ 

₩

Seguici su

 $\bullet$   $\circ$   $\circ$ 

Tecnologia

eiusmod tempor

Periodo

Lorem insum dolor sit amet, consectetur adinisci elit, sec

Scarica l'app

 $\big|$  App Store

Google Play

### **Lorem Ipsum**

Lorem ipsum dolor sit amet, consectetur adipisci elit, sed eiusmod tempor incidunt ut labore et dolore magna aliqua. Ut enim ad minim veniam, quisnostrum exercitationem ullam corporis suscipit laboriosam, nisi ut aliquid ex ea commodi consequatur.Lorem ipsum dolor sit Lorem ipsum dolor sit amet, consectetur adipisci elit

### "

Rumores fuge, ne incipias novus auctor haberi: nam nulli taquisse nocet, nocet esse locutum

- Catone in Distin

Ministero

dell'Economia

e delle Finanzo

75

Recapiti e contatti

Via XX Settembre 97 - Roma

Piazza Dalmazia 1 - Roma

News Press kit Mappa del sito Privacy policy Cookies policy Note legali

Lorem ipsum dolor sit amet, consectetur adipisci elit, sed eiusmod tempor incidunt ut labore et dolore magna aliqua. Ut enim ad minim veniam, quisnostrum exercitationem ullam corporis suscipit laboriosam. nisi ut aliquid ex ea commodi consequatur.Lorem ipsum dolor sit Lorem ipsum dolor sit amet, consectetur adipisci elit, sed eiusmod tempor

![](_page_10_Picture_9.jpeg)

### **Livello 2:**

Questo modello di pagina è pensato per i testi di dettaglio delle aree del menu e offrire una visione sintetica dei contenuti (lato dx con icone e testo breve).

L'Area alta con immagine e titolo su sfondo blu, breve testo ed eventuale bottone, ci permette di descrivere in sintesi il tema specifico della pagina.

Il lato sinistro invece permette di esplodere i concetti in forma testuale;

Il lato destro può essere usato come area di sintesi visiva organizzata con icone e brevi testi.

**L'area al di sopra del footer può essere arricchita da link** ai documenti o all'accesso all'area riservata (o al download dell'APP) a seconda dei contenuti della pagina.

![](_page_10_Picture_16.jpeg)

MEI

![](_page_10_Picture_17.jpeg)

![](_page_10_Picture_18.jpeg)

![](_page_10_Picture_19.jpeg)

![](_page_10_Picture_20.jpeg)

![](_page_10_Picture_21.jpeg)

![](_page_10_Picture_22.jpeg)

## **Pagina foglia - modello**

![](_page_11_Picture_1.jpeg)

![](_page_11_Picture_2.jpeg)

![](_page_11_Picture_3.jpeg)

![](_page_11_Picture_4.jpeg)

![](_page_11_Picture_5.jpeg)

![](_page_11_Picture_6.jpeg)

![](_page_11_Picture_7.jpeg)

![](_page_11_Picture_8.jpeg)

Realizzato con il cofinanziamento dell'Unione europea, Programma Operativo Nazionale Governance e Capacità Istituzionale 2014-2020 - FSE/FESR.

# **Linee guida sulla scrittura dei testi**

![](_page_12_Picture_1.jpeg)

![](_page_12_Picture_3.jpeg)

I contenuti del portale NoiPA sono progettati per rispondere alle necessità degli utenti, non solo a quelle dell'amministrazione.

L'utente deve poter reperire velocemente le informazioni di cui ha bisogno, deve accedervi con facilità e da ogni dispositivo.

La maggior parte delle connessioni avviene da *mobile*, quindi, nella gestione dei contenuti **è necessario verificare:**

- se c'è la possibilità di **ridurre** i testi;
- se il formato scelto è **fruibile** per tutti;
- se sono presenti contenuti **superflui**.

![](_page_13_Picture_7.jpeg)

![](_page_13_Picture_8.jpeg)

## **Creazione dei contenuti**

Ogni singolo paragrafo, ogni singola parola, deve rispondere alle necessità informative degli utenti e consentire loro di trovare con immediatezza ciò che cercano.

### **È importante quindi:**

![](_page_14_Figure_3.jpeg)

![](_page_14_Picture_4.jpeg)

# **Vincoli Agid**

L'Agid stabilisce una serie di vincoli precisi circa alcuni contenuti testuali per agevolare la lettura e la comprensione dell'utente.

![](_page_15_Figure_2.jpeg)

![](_page_15_Picture_3.jpeg)

# **Scelte del linguaggio/1**

L'utilizzo di un linguaggio chiaro e sintetico è finalizzato ad indirizzare l'utente verso l'informazione o il servizio di cui ha bisogno. È da evitare l'utilizzo di un linguaggio gergale e specialistico o l'uso di termini e frasi di difficile comprensione.

### **È preferibile:**

- utilizzare la **forma attiva** dei verbi
- un vocabolario **semplice** e chiaro, privilegiando termini e frasi che gli utenti potrebbero usare nella ricerca online;
- fornire una **spiegazione** dei termini tecnici presenti ed **esplicitare** gli acronimi
- le abbreviazioni, inserendo l'acronimo tra parentesi tonde dopo il termine indicato per esteso.

![](_page_16_Picture_7.jpeg)

![](_page_16_Picture_8.jpeg)

# **Scelte di linguaggio/2**

![](_page_17_Picture_114.jpeg)

Dipartimento

dell'Amministrazione Generale,

del Personale e dei Servizi

**MEF** 

![](_page_17_Picture_2.jpeg)

ono Iorritor

The days of Complete of Mines<br>Dipartimento della<br>Funzione Pubblica

**CLOUDIFY** 

**JoiPA** 

# **Suggerimenti per tutte le pagine**

![](_page_18_Picture_72.jpeg)

![](_page_18_Picture_2.jpeg)

**CLOUDIFY** 

JoiPA